## **openQA Project - coordination #39719**

## **[saga][epic] Detection of "known failures" for stable tests, easy test results review and easy tracking of known issues**

2018-08-14 13:15 - okurz

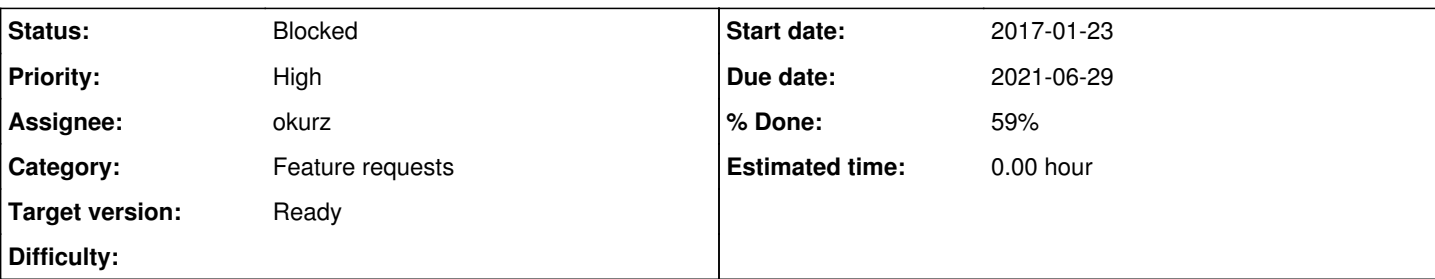

## **Description**

# **User Story**

As a reviewer of failed openQA tests I want known failures of jobs regardless of the error source to be marked as such automatically to not waste time on investigating known failures

# **Acceptance criteria**

**AC1:** If a job fails for any reason that is "known" already in the context of the current openQA instance no further "test review" effort is needed by human reviewers

# **Suggestions**

- Provide a mechanism to match on regex in serial0.txt (as provided by existing "serial exception catching"-feature) based on patterns defined in the test distribution
- Same for autoinst-log.txt
- Provide patterns defined in os-autoinst for backend specific stuff, e.g. the "key event queue full"-thingy -> look for that string in os-autoinst for existing code to handle that
- Same as above but patterns defined in instance specific configuration, e.g. workers.ini (managed by salt for SLE)
- Maybe the same based on needles? But maybe the current approach using the "workaround" property and soft-fail needles to be always preferred is already good enough :)
- It might be necessary to re-define "soft-fail" as "known issue" and nothing more so that we can use the "known failure" detection to set a job to soft-failed referencing the known issue, immediately aborting the further execution of a job to prevent it failing at a sporadic later step which would pose the need to provide openQA comments to provide a label

# **Further details**

Definitions:

- "known" means that a certain symptom of a test failure has been described with e.g. a matching pattern in either a test distribution, os-autoinst or maybe openQA itself as for the later mentioned jenkins plugin
- "test review" means what we currently do in openSUSE or SLE by providing job labels with issue references in openQA comments which are carried over – which so far only works within individual scenarios

See <https://wiki.jenkins.io/display/JENKINS/Build+Failure+Analyzer> for an example. This jenkins plugin uses a "knowledge base" with jenkins instance global "known failures" defined with description and pattern matching, e.g. on "build log parsing", to mark failures as known when any log content matches existing patterns

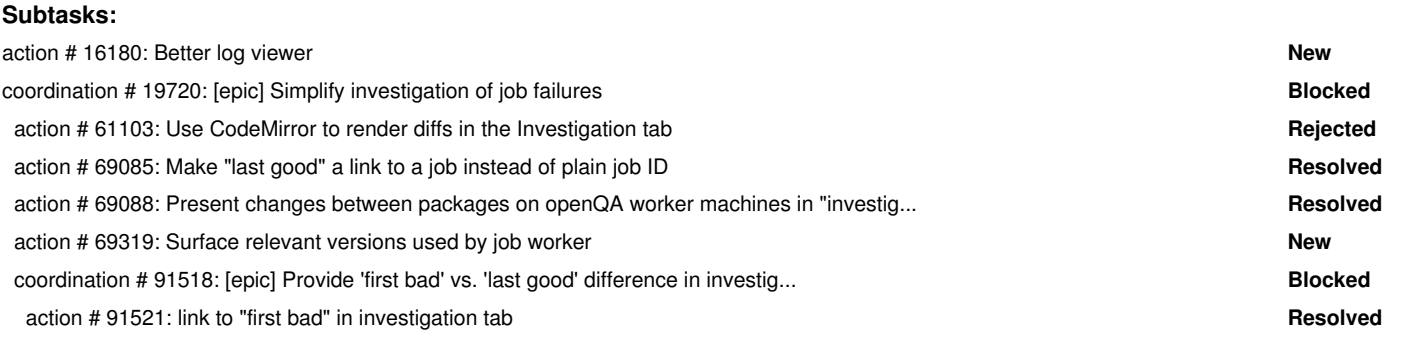

 action # 92188: test reviewers are pointed to the "first bad vs. last good" comparison ... **Resolved** action # 91527: Cleanup logging in autoinst-log.txt **Resolved** action # 91878: Improve git log entries in failed test investigation **Workable Workable Workable**  action # 92731: clickable git log entries in investigation tab **Workable** action # 92746: Log viewer in openQA webUI with color parsing **Resolved** action # 93940: text thumbnail preview feels inconsistent to other screenshots **Workable** action # 38621: [functional][y] test fails in welcome - "Module is not signed with expe... **Resolved** action # 46988: [qe-core][functional] Detect known bugs from system journal **New** action # 60560: Self-investigate potential reasons for failures in openQA **Resolved** coordination # 62420: [epic] Distinguish all types of incompletes **Blocked** action # 45062: Better visualization of incompletes - show module in which incomplete h... **Resolved Resolved**  action # 59926: test incompletes in middle of execution with auto\_review:"Unexpected en... **New** coordination # 61922: [epic] Incomplete jobs with no logs at all **Resolved** action # 62984: Fix problem with job-worker assignment resulting in API errors **Resolved** action # 63718: incomplete reason with just "quit"/"died" could provide more information **Resolved** action # 64854: qemu-img error message is incorrectly tried to be parsed as JSON auto\_r... **Resolved** action # 64857: Put single-line error messages into incomplete reason for "died" **Resolved Resolved Resolved**  action # 64884: Distinguish test contributor errors from unexpected backend crashes **Resolved** action # 64917: auto\_review:"(?s)qemu-img.\*runcmd.\*failed with exit code 1" sometimes b... **Resolved Resolved**  action # 66066: incomplete with reason "died: terminated prematurely" but log shows err... **Rejected** action # 67000: Job incompletes due to malformed worker cache database disk image with ... **Resolved Resolved** action # 69448: test incompletes with auto\_review:"(?s)was downloaded by.\*details.\*unav... **Workable Workable**  coordination # 69451: [epic] test incompletes with "(?s)Download.\*successful.\*Failed to... **New** action # 69553: job incompletes with "Failed to rsync tests: exit code 10":retry, impro... **Resolved** action # 69691: Improve incomplete output for qemu related problems, e.g. auto\_review:"... **Workable** action # 71185: job incompletes with auto review:"setup failure: Cache service status e... **Resolved Resolved** action # 71188: job incomplete with auto review:"backend died: QEMU exited unexpectedly... **Workable** action # 71227: job incompletes with auto review:"backend died: 'current console' is no... **Workable** action # 71827: test incompletes with auto review:"(?s)Failed to download.\*Asset was pr... **Resolved Resolved** action # 73273: job incompletes with auto review:"setup failure: Cache service status e... **Workable Workable** action # 73282: auto review:"setup failure: Cache service status error from API: Minion... **Workable Workable**  action # 73285: test incompletes with auto\_review:"(?s)Download of.\*processed[^:].\*Fail... **Resolved** action # 73288: auto review:"setup failure: Cache service status error from API: Minion... **Workable Workable** action # 73294: auto review:"isotovideo died: needles dir not found" should be 'tests d... **Workable Workable**  action # 73339: auto\_review:"setup failure: Cache service status error from API: Minion... **Resolved** action # 73369: Job incompletes with auto\_review:"(?s)backend died: runcmd .\*qemu-img c... **Workable** action # 73375: Job incompletes with reason auto\_review:"(?m)api failure\$" (and no furt... **Workable** action # 73396: job incompletes with auto\_review:"setup failure: Failed to rsync tests:... **Resolved** action # 73525: Job incompletes with auto\_review:"backend died: unexpected end of data ... **New** action # 75388: Explicit error feedback to test reviewers on wrong test API usage **Workable Workable**  action # 78055: job incomplete exiting prematurely before reaching needle check timeout... **New** action # 78169: after osd-deploy 2020-11-18 incompletes with auto\_review:"Cache service... **Resolved** action # 80106: corrupted worker cache sqlite: Enlarge systemd service kill timeout tem... **Resolved** action # 80118: test incompletes with auto\_review:"(?s)Failed to download.\*Asset was pr... **Resolved** action # 80226: job incomplete with autoinst-log.txt ending just in the middle **Workable** action # 80334: job incompletes with auto\_review:"(?s)terminated prematurely with corru... **Resolved** action # 80356: incompletes with auto\_review:"Cache service.\*error: Connection refused"... **Workable** action # 80408: revert longer timeout override for openQA services as we could not see ... **Resolved** action # 80778: job incompletes with "Virtio terminal and svirt serial terminal do not ... **Workable** action # 89614: openqa workers on `ip-172-25-5-39` fails with no clue on failure **Resolved** action # 90974: Make it obvious if qemu gets terminated unexpectedly due to out-of-memory **Feedback** action # 63065: [gsoc] dynamic detection of error conditions from test results **New** action # 64935: Provide test results of "related results" on job details **Workable**

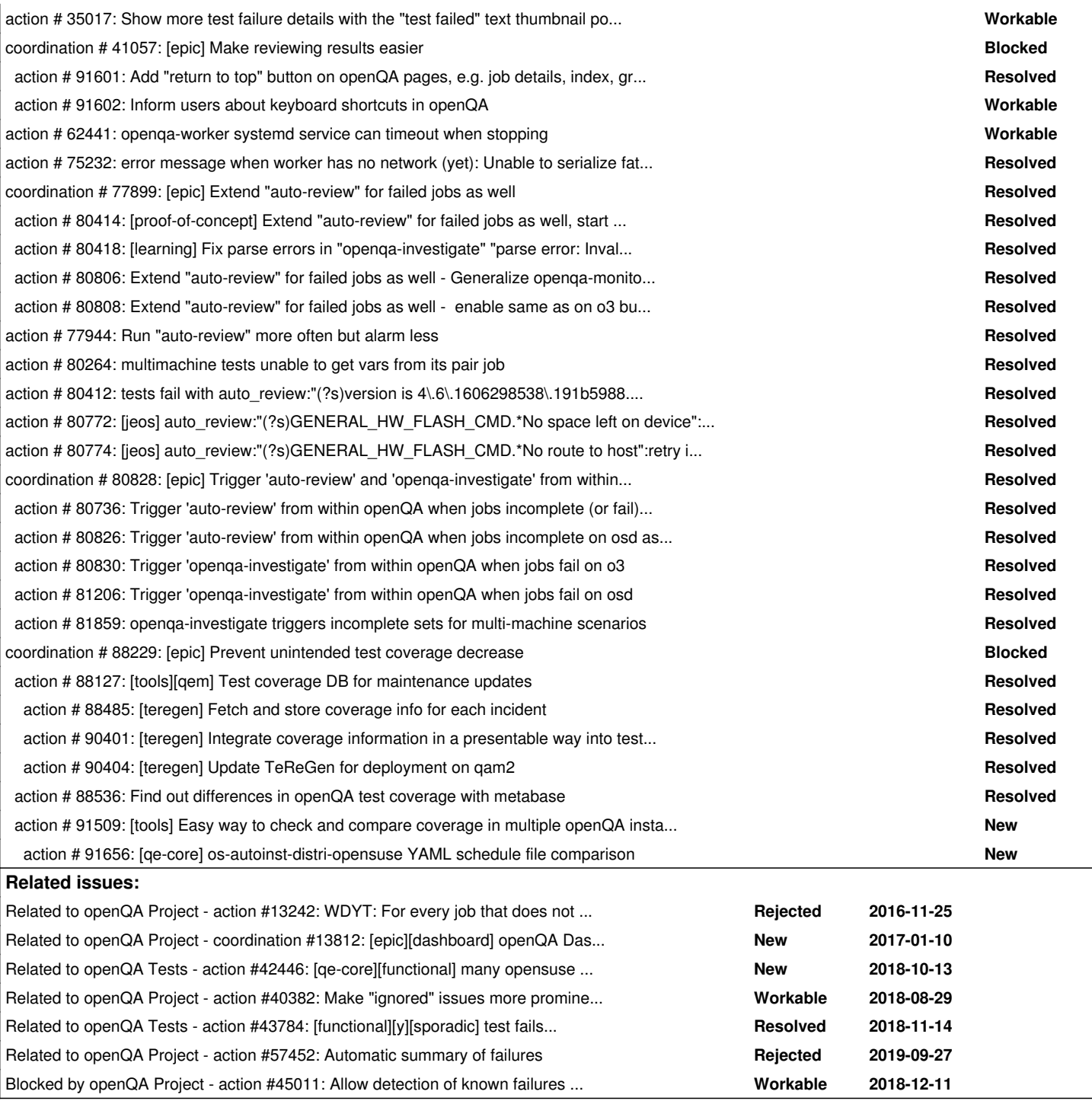

## **History**

#### **#1 - 2018-08-14 13:15 - okurz**

*- Related to action #13242: WDYT: For every job that does not have a label or bugref, retrigger some times to see if it's sporadic. Like rescheduling on incomplete but on failed added*

## **#2 - 2018-08-14 13:15 - okurz**

*- Related to action #38621: [functional][y] test fails in welcome - "Module is not signed with expected PKCS#7 message" (bsc#1093659) - Use serial exception catching feature from openQA to make sure the jobs reference the bug, e.g. as label added*

## **#3 - 2018-08-15 06:50 - okurz**

*- Related to coordination #13812: [epic][dashboard] openQA Dashboard ideas added*

## **#4 - 2018-08-15 07:57 - okurz**

*- Related to deleted (action #38621: [functional][y] test fails in welcome - "Module is not signed with expected PKCS#7 message" (bsc#1093659) - Use serial exception catching feature from openQA to make sure the jobs reference the bug, e.g. as label)*

#### **#5 - 2018-08-22 11:41 - nicksinger**

Another idea which could be checked/better reported to the user:

If a crucial component in the "os-autoinst-chain" fails (e.g. xterm for ipmi jobs), openQA could easily report this earlier. As it is right now, the job stalls (hangs as "running") but only shows a black screen. Example: <https://openqa.suse.de/tests/1970948>(look for "PermissionError" in the osautoinst-log.txt)

#### **#6 - 2018-10-07 08:25 - coolo**

*- Target version set to future*

IMO this is best handled by an automated review from outside. The problem is not so much the detecting the issue, but how to handle it. For some projects/objects you would do a retrigger, for others you would prefer defining a label.

#### **#7 - 2018-10-07 08:31 - okurz**

"outside", yes, I agree. Should be outside what is currently defined as "openQA" but it could be that we still call it "the openQA ecosystem" so I guess this issue tracker is still best suited. Some parts we have already covered with the proof-of-concept of detecting known failures in the serial port output.

#### **#8 - 2018-10-07 09:07 - coolo**

I don't disagree with the issue tracker - I just don't want a High priority epic in my 'to be sorted' list

#### **#9 - 2018-10-13 22:44 - okurz**

*- Related to action #42446: [qe-core][functional] many opensuse tests fail in desktop\_runner or gimp or other modules in what I think is boo#1105691 – can we detect this bug from the journal and track as soft-fail? added*

#### **#10 - 2018-10-13 22:48 - okurz**

*- Subject changed from [epic] Detect "known failures" and mark jobs as such to [functional][y][u][epic] Detect "known failures" and mark jobs as such*

Trying to bring it forward with help of QSF again…

#### **#11 - 2018-10-14 18:49 - okurz**

*- Related to action #27004: [opensuse][sle][functional][yast][y][hard] yast2 gui modules fail to start in the defined time frame added*

#### **#12 - 2018-10-14 18:49 - okurz**

*- Related to deleted (action #27004: [opensuse][sle][functional][yast][y][hard] yast2 gui modules fail to start in the defined time frame)*

## **#13 - 2018-10-14 18:49 - okurz**

*- Blocks action #27004: [opensuse][sle][functional][yast][y][hard] yast2 gui modules fail to start in the defined time frame added*

#### **#14 - 2018-10-18 09:25 - okurz**

*- Related to action #40382: Make "ignored" issues more prominent (was: create new state "ignored") added*

#### **#15 - 2018-11-13 14:19 - okurz**

<https://github.com/os-autoinst/os-autoinst/pull/1052>to "Add option to override status of test modules with soft-fail"

#### **#16 - 2018-11-14 07:50 - okurz**

*- Status changed from New to Feedback*

*- Assignee set to okurz*

#### **#17 - 2018-11-15 16:03 - okurz**

The feature is not working as intended as in<https://github.com/os-autoinst/os-autoinst/blob/master/basetest.pm#L286> we overwrite the result again. I am trying to simply remove that method :)

## -> <https://github.com/os-autoinst/os-autoinst/pull/1062>

Also presented my idea to riafarov and we identified one problematic scenario: What if we force the status of a parent job to "softfail"? For now openQA would still trigger the downstream jobs which then most likely should fail because a module in the parent job failed, in the worst case even making the downstream jobs incomplete because the HDD image was never published properly. We should avoid this though.

#### **#18 - 2018-12-04 10:32 - okurz**

*- Related to action #43784: [functional][y][sporadic] test fails in yast2\_snapper now reproducibly not exiting the "show differences" screen added*

#### **#19 - 2018-12-11 16:52 - szarate**

*- Related to action #45011: Allow detection of known failures at the autoinst-log.txt added*

#### **#20 - 2018-12-11 16:53 - szarate**

I see that one of the suggestions on this ticket was exactly what poo#45011 is about :)

## **#21 - 2019-01-11 10:06 - agraul**

*- Related to deleted (action #45011: Allow detection of known failures at the autoinst-log.txt)*

#### **#22 - 2019-01-11 10:06 - agraul**

*- Blocked by action #45011: Allow detection of known failures at the autoinst-log.txt added*

#### **#23 - 2019-01-11 10:06 - agraul**

*- Status changed from Feedback to Blocked*

## [#45011](https://progress.opensuse.org/issues/45011)

## **#24 - 2019-02-05 06:34 - okurz**

*- Due date changed from 2018-08-28 to 2019-03-12*

due to changes in a related task

## **#25 - 2019-03-12 16:24 - okurz**

*- Due date changed from 2019-03-12 to 2019-06-30*

due to changes in a related task

#### **#26 - 2019-05-22 10:19 - okurz**

*- Assignee changed from okurz to riafarov*

Move to new QSF-y PO after I moved to the "tools"-team. I mainly checked the subject line so in individual instances you might not agree to take it over completely into QSF-y. Feel free to reassign to me or someone else in this case. Thanks.

#### **#27 - 2019-05-23 08:10 - riafarov**

*- Blocks deleted (action #27004: [opensuse][sle][functional][yast][y][hard] yast2 gui modules fail to start in the defined time frame)*

## **#28 - 2019-07-02 10:59 - riafarov**

*- Due date changed from 2019-06-30 to 2019-08-06*

due to changes in a related task

#### **#29 - 2019-08-06 08:50 - riafarov**

*- Due date changed from 2019-08-06 to 2019-12-31*

due to changes in a related task

## **#30 - 2019-09-27 11:32 - okurz**

*- Related to action #57452: Automatic summary of failures added*

#### **#31 - 2019-12-03 15:50 - okurz**

## Using [https://github.com/os-autoinst/scripts/blob/master/monitor-openqa\\_job](https://github.com/os-autoinst/scripts/blob/master/monitor-openqa_job) and

<https://github.com/os-autoinst/scripts/blob/master/openqa-label-known-issues>I setup a gitlab CI pipeline in <https://gitlab.suse.de/openqa/auto-review/> that automatically labels (and restarts) incompletes for which we know the reasons. The approach could also be extended to cover not only incompletes.

## **#32 - 2019-12-17 16:14 - okurz**

*- Related to coordination #19720: [epic] Simplify investigation of job failures added*

#### **#33 - 2020-01-09 08:47 - riafarov**

*- Assignee changed from riafarov to okurz*

As it's mainly tools team working on this epic, [okurz](progress.opensuse.org/users/17668) I will set you as an assignee to track the progress. Feel free to change it, I rely on your expertise to set more suitable person if it's not you. Thanks!

#### **#34 - 2020-01-09 09:19 - okurz**

*- Subject changed from [functional][y][u][epic] Detect "known failures" and mark jobs as such to [epic] Detect "known failures" and mark jobs as such*

that's ok, it's me :)

There is currently only one subtask open  $\frac{\#46988}{\#46988}$  on QSF-u though.

## **#35 - 2020-01-13 11:33 - okurz**

*- Due date changed from 2019-12-31 to 2020-12-31*

due to changes in a related task

#### **#36 - 2020-03-05 14:49 - okurz**

*- Subject changed from [epic] Detect "known failures" and mark jobs as such to [saga] Detect "known failures" and mark jobs as such*

## **#37 - 2020-03-05 14:54 - okurz**

*- Subject changed from [saga] Detect "known failures" and mark jobs as such to [saga][epic] Detect "known failures" and mark jobs as such*

#### **#38 - 2020-05-04 11:30 - SLindoMansilla**

*- Due date changed from 2020-12-31 to 2020-03-27*

due to changes in a related task: [#46988](https://progress.opensuse.org/issues/46988)

## **#39 - 2020-07-03 19:21 - okurz**

*- Due date changed from 2020-06-09 to 2020-03-27*

due to changes in a related task: [#62420](https://progress.opensuse.org/issues/62420)

#### **#40 - 2020-07-03 20:07 - okurz**

*- Due date changed from 2018-08-28 to 2020-03-27*

due to changes in a related task: [#38621](https://progress.opensuse.org/issues/38621)

#### **#41 - 2020-10-12 13:31 - szarate**

- *Tracker changed from action to coordination*
- *Status changed from Blocked to New*

#### **#42 - 2020-10-12 13:46 - szarate**

See for the reason of tracker change:<http://mailman.suse.de/mailman/private/qa-sle/2020-October/002722.html>

#### **#43 - 2020-10-13 11:53 - okurz**

- *Status changed from New to Blocked*
- *Target version changed from future to Ready*

Discussed the topic of "auto-review" with SUSE QA Tools team and the general opinion was that this epic is interesting to follow up with so putting it to the backlog now.

#### **#44 - 2020-11-22 09:25 - okurz**

*- Subject changed from [saga][epic] Detect "known failures" and mark jobs as such to [saga][epic] Detect "known failures" and mark jobs as such to make tests more stable, reviewing test results and tracking known issues easier*

## **#45 - 2020-12-03 10:42 - cdywan**

Once again wondering: where's the due date coming from? It's not visible. Do we need to go through every single ticket again to check?

## **#46 - 2020-12-03 20:42 - okurz**

Maybe the API helps to find that easily but in this case it's  $\frac{\text{\#80264}}{\text{\#80264}}$  $\frac{\text{\#80264}}{\text{\#80264}}$  $\frac{\text{\#80264}}{\text{\#80264}}$ 

## **#47 - 2021-04-28 21:19 - okurz**

*- Subject changed from [saga][epic] Detect "known failures" and mark jobs as such to make tests more stable, reviewing test results and tracking known issues easier to [saga][epic] Detection of "known failures" for stable tests, easy test results review and easy tracking of known issues*